## 物品档案维护**(FRM0100)**

说明:对所有物品的生产物控基本数据进行维护。

## 操作方法:

输入物品编号(或点击物品编号浏览键 --- -> 打开物品档案浏览窗口 -> 双击选择需要的 物品) - > 点击"更改" - > 输入生产基本数据(如生产提前期、最低库存、计划员等)-> 如此物料是不可数物料,于不可数物料复选框作打勾选择 -> 点击"保存",如图:

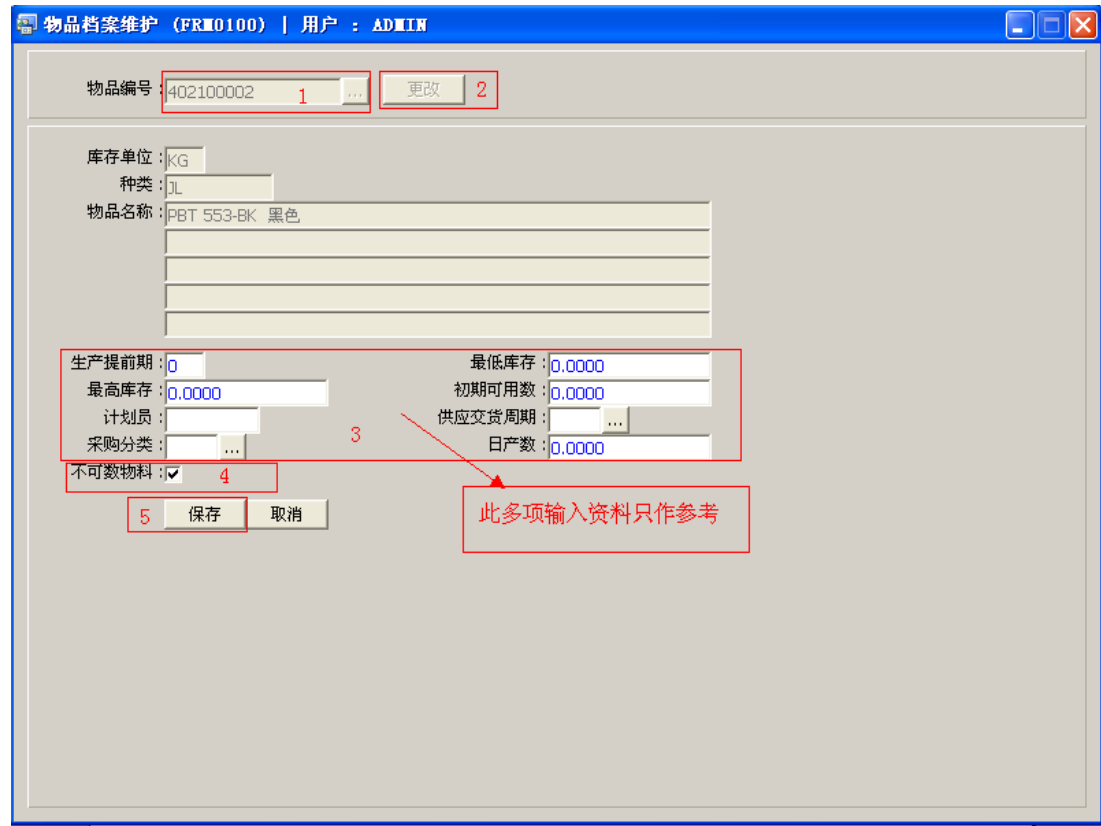

 不可数物料:指物品于发料过程是不可数物料。用于工单维护时,根据工单编号设 置中不可数物料指定的发料仓控制物料发料。